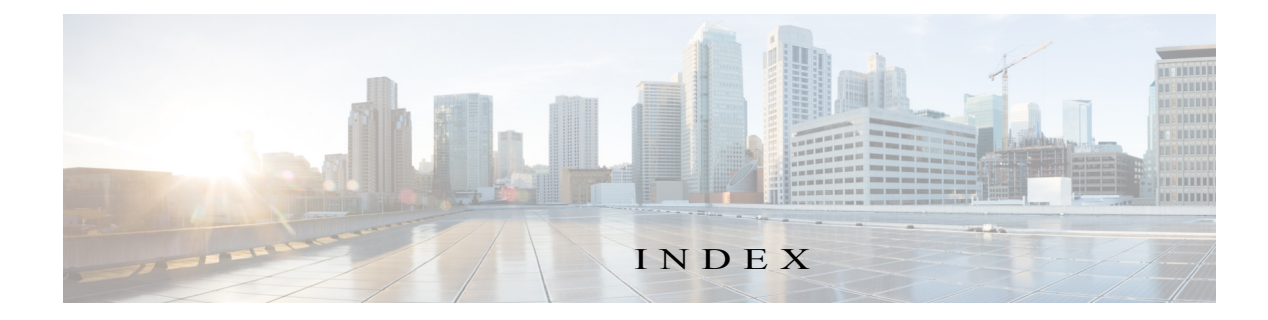

# A

 $\mathbf I$ 

abort an action **4-42** procedure **4-44** ABORT button **4-43, 4-44** accessing, Cisco Fog Director **3-1** Action History window **4-47** action plan creating **4-51** custom **4-51** deleting **4-51** description **4-49** Expired state actions, description **4-53** FogDirectorDefaultPolicy description **4-50** managing **4-51** guidelines **4-50** maintenance window **4-51** managing **4-51** Outstanding state actions description **4-53** Actions History window **4-46, 4-47** Actions page accessing **4-54** description **4-54** action state Expired **4-50** canceling action **4-56** description **4-53** managing **4-54** retrying action **4-56** viewing information about **4-56**

Outstanding **4-50** canceling action **4-56, 5-11** description **4-53** managing **4-54** retrying action **4-56** viewing information about **4-56, 5-11** adding action plan **4-51** app **4-10** app data file **4-40** app link **4-41** cartridge **7-2** device **5-17** device profile **5-23** alert description **4-63** ignoring **4-67** on App Monitoring page **4-60** removing **4-67** severity **4-64** type **4-64** viewing information about **4-65** Alerts page accessing **4-65** alerts on **4-66** app adding **4-10** available **4-4** backing up **4-58** console access **5-17, 5-48** description description **4-31** updating **4-32**

```
device information about 5-12
exporting 4-58
health 5-13
icon
   description 4-31
    updating 4-32
importing 4-58
installed 4-2
installing
   options 4-13, 5-33
    procedure 4-15
lifecycle 1-2
link
   adding 4-41
    deleting 4-42
    description 4-41
    updating 4-42
log, viewing 4-63, 5-15
managed state 3-3
managing
   available 4-4
    installed 4-2
    unpublished 4-4
monitoring 4-59, 4-62
monitoring script 1-2, 5-13
publishing 4-13
reconfiguring
    from Devices View page 4-39
    options 4-33
    procedure 4-34, 4-35
recovering 5-13
recovery
   auto 5-43
    description 5-43
    manual 5-43
release notes
    description 4-32
    updating 4-32
```
removing from Cisco Fog Director **4-31** from device **4-24, 5-41** restoring **4-58** reverting published app **4-30** unpublished app **4-31** service-bundle in **4-6** starting on device **5-40** status Failed **4-3** In Progress **4-3** Running **4-3** Stopped **4-3** stopping on device **5-40, 5-41** troubleshooting **3-5** uninstalling options **4-23** procedure **4-24** unmanaged state **3-3** unpublished **4-4** unpublishing **4-13** upgrading **4-26** uploading **4-10** App Configuration page **4-6** app data file adding **4-40, 5-16** description **4-40** App Logs window **5-15** Apps area, on Device Details page **5-12** APPS tab **4-1** Apps View page accessing **4-1** Available Apps area description **4-1, 4-4** Installed Apps area **4-1, 4-2** Unpublished Apps area **4-1, 4-4** archive **6-5**

ן

archive file

*See* backup file attributes, editing for device **5-21** auto recovery **5-8, 5-13, 5-24, 5-27** Available Apps area, on Apps View page,

description **4-1, 4-4**

### B

backing up app **4-58** Cisco Fog Director data **6-5** backup file creating **6-5** description **6-5** restoring **6-6** browser guidelines for using **3-1** supported **3-1**

## C

 $\mathbf I$ 

CANCEL OUTSTANDING button on Actions page **4-56** on Device Details page **5-11** cartridge adding **7-2** deleting **5-42, 7-3** description **7-1** Cartridges page accessing **7-1** description **7-1** CARTRIDGES tab **7-1** certificate, SSL **6-3** Cisco Fog Director accessing **3-1** action plan **4-49** DHCP configuration for **2-5** End User License Agreement, viewing **6-2**

EULA, viewing **6-2** exiting **3-2** Fog Director ID, default **3-2** installing in VMware Fusion **2-3** in VMware Player **2-2** in VMware vSphere **2-1** logging in to **3-1** logging out of **3-2** notification **3-2** overview **1-1** password changing **3-3** default **3-2** policy, for failed actions *See* action plan processes **3-6** RADIUS authentication of users **2-5** removing app from **4-31** system requirements of VM host **2-1** timeout period **3-1** troubleshooting **3-5** upgrading **2-4** Cisco IOS **1-1** configuring app link **4-41** console access, of app **5-17, 5-48** custom action plan description **4-51** managing **4-51**

#### D

DCHP, configuration for Cisco Fog Director **2-5** debug log, Cisco Fog Director creating **6-2, 6-4** downloading **6-2** managing **6-2** deleting

action plan **4-51**

**Cisco Fog Director Reference Guide, Release 1.7**

app link **4-42** cartridge **5-42, 7-3** device description **5-37** single **5-37** device profile **5-32** devices, multiple **5-38** layer **5-42** description, for app description **4-31** updating **4-32** device adding **5-17** attributes, editing **5-21** deleting description **5-37** multiple device **5-38** single device **5-37** description **5-1** editing **5-33** import file creating **5-19** importing **5-20** importing **5-19** log downloading **5-9, 5-48** viewing **5-9, 5-48** rediscovering **5-32** removing app from **4-24, 5-41** starting app on **5-40** stopping app on **5-40, 5-41** tags adding to multiple devices **5-39** to one device **5-39** description **5-38** removing from multiple devices **5-39** from one device **5-39**

troubleshooting **3-5, 5-48** Device Details area, on Device Details page **5-7** Device Details page Apps area **5-12** Device Details area **5-7** Device Logs window **5-44, 5-48** device profile adding **5-23** configuration options **5-22** default **5-31** deleting **5-32** description **5-21** editing **5-28** setting as default **5-31** viewing information about **5-26** DEVICES tab **5-2** Devices View page **5-2** diagnostic information app lifecycle tasks **5-44** app manager job **5-44** error **5-44** event **5-44** overview **5-44** system **5-44** viewing **5-44** Diagnostics window **5-45** Docker app adding **4-10** layer **5-10, 5-42** upgrading **4-26** Docker daemon proxy settings **2-7** downloading Cisco Fog Director debug log **6-2** device log **5-48** tech support logs **5-48**

### E

editing, device **5-33**

ן

**Cisco Fog Director Reference Guide, Release 1.7**

End User License Agreement, Cisco Fog Director **6-2** EULA, Cisco Fog Director **6-2** Expired action state **4-50** canceling action **4-56** description **4-53** managing **4-54** retrying action **4-56** viewing information about **4-56** exporting apps **4-58**

## F

Failed status **4-3** flash storage **1-2** FogDirectorDefaultPolicy action plan description **4-50** managing **4-51** Fog Director ID, default **3-2**

### H

health, of app **5-13**

## I

 $\Gamma$ 

```
icon, for app
    description 4-31
    updating 4-32
ignoring alert 4-67
import file
    creating 5-19
    importing 5-20
importing
    app 4-58
    device 5-19
In Progress status 4-3
Installed Apps area, on Apps View page 4-1, 4-2
installing
```
#### app

options **4-13, 5-33** procedure **4-15** Cisco Fog Director in VMware Fusion **2-3** in VMware Player **2-2** in VMware vSphere **2-1**

## L

layer deleting **5-42** description **5-42** lifecycle, of app **1-2** link, for app adding **4-41** deleting **4-42** description **4-41** updating **4-42** log app **3-5, 4-63, 5-15** Cisco Fog Director **3-5** Cisco Fog Director debug creating **6-2, 6-4** downloading **6-2** managing **6-2** device **3-5** downloading **5-9, 5-48** viewing **5-9, 5-48** logging in, to Cisco Fog Director **3-1** logging out, of Cisco Fog Director **3-2**

## M

maintenance window, for action plan **4-51** managed state, of app **3-3** monitoring app detailed information **4-62**

general information **4-59** overview **4-59** monitoring script, for app **1-2, 5-13**

#### N

notification **3-2**

#### $\Omega$

```
Outstanding action state 4-50
    canceling action 4-56, 5-11
    description 4-53
    managing 4-54
    retrying action 4-56
    viewing information about 4-56, 5-11
```
## P

password changing **3-3** default **3-2** policy, for failed actions *See* action plan processes Cisco Fog Director **3-6** displaying status **3-6** starting **3-6** stopping **3-6** Profiles page **5-22** publishing app **4-13**

## R

RADIUS authentication, of Cisco Fog Director Users **2-5** reconfiguring app parameters from Devices View page **4-39** options **4-33**

procedure **4-34, 4-35** recovering, app **5-13** recovery, of corrupted app auto **5-13, 5-43** description **5-43** manual **5-13, 5-43** rediscovering, device **5-32** release notes, for app description **4-32** updating **4-32** removing alert **4-67** removing app from device **5-41** resource profile, description **4-32** restoring app **4-58** Cisco Fog Director data **6-6** retry action description **4-45** procedure **4-48** RETRY NOW button **4-45, 4-56** reverting app published **4-30** unpublished **4-31** Running status **4-3**

### S

security, SSL **6-3** Select Retry Actions page **4-45** Settings page accessing **6-1** Extensions tab **6-1** Settings tab About Fog Director options **6-1** Backup & Restore **6-5** description **6-1** SETTINGS tab **6-1** Settings tab, on Settings page

About Fog Director options **6-1**

ן

Backup & Restore **6-5** description **6-1** End User License Agreement options **6-2** Logging Configuration options **6-2** Security options **6-3** Syslog options **6-2** severity, of alert **4-64** SSL certificate **6-3** security **6-3** starting app on device **5-40** status, of app Failed **4-3** In Progress **4-3** Running **4-3** Stopped **4-3** Stopped status **4-3** stopping app on device **5-40, 5-41** Syslog, configuring **6-2** system requirements, VM host for Cisco Fog Director **2-1**

#### T

 $\Gamma$ 

tab APPS **4-1** CARTRIDGES **7-1** DEVICES **5-2** SETTINGS **6-1** tags adding to multiple devices **5-39** to one device **5-39** description **5-38** removing from multiple devices **5-39** from one device **5-39** tech support logs, downloading **5-9, 5-48** timeout period, for Cisco Fog Director **3-1**

```
troubleshooting
    app 3-5
    Cisco Fog Director 3-5
    device 3-5, 5-48
trust anchor
   deleting 6-5
    importing 6-4
    overview 6-3
Trust Anchors page 6-3
type, of alert 4-64
```
#### U

uninstalling app options **4-23** procedure **4-24** unmanaged state, of app **3-3** Unpublished Apps area, on Apps View page **4-1, 4-4** unpublishing app **4-13** updating app link **4-42** upgrading app **4-26** Cisco Fog Director **2-4** uploading app **4-10**

### V

VMware Fusion, installing Cisco Fog Director in **2-3** Player, installing Cisco Fog Director in **2-2** vSphere, installing Cisco Fog Director in **2-1** **Index**

 $\mathbf l$ 

 $\mathsf I$